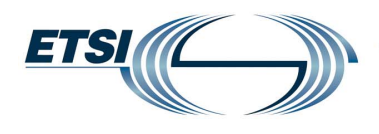

## **World Class Standards**

Page 1 | 1

## **How to copy a figure from another document?**

A simple copy / paste action is hazardous (figures may be corrupted or lost).

- Right-click the figure you want to copy from the source document.<br>
In the destination document select "Insert" "Object" and the approach
- In the destination document, select "Insert" "Object", and the appropriate graphical tool (e.g. Microsoft® Word Picture).
- MS Word opens the graphical software window: select "Edit" "Paste Special" and choose the required output format.
- After closing this window, the figure appears as an object embedded into the Word document, which allows safe further edits.

The *editHelp!* website has been created to facilitate access to ETSI tools as well as getting useful information and to make the production of standards a simple task.

In case of any difficulties, please do not hesitate to contact *editHelp!* at [editHelp@etsi.org](mailto:edithlep@etsi.org) we are here to help you produce your standard.

Working closer together can insure that your future ETSI deliverable is published without delay.